Lutron | HomeWorks®

## Instructions for personalized HomeWorks button engraving for products which include engraving certificates\*

Redeem Engraving Certificates using the Engraving Manager in the Illumination Software revision 1.33 or higher.

Temporary labels are included with Tabletop controls and can be used until final programming and engraving is determined.

1. When final engraving is determined use the HomeWorks Illumination Software (versions 1.21 and higher) to enter the engraving details and Engraving Certificate Number(s) for the desired controls.

Note: One Prepaid Engraving Certificate is required for each engraved button kit.

2. To redeem the the Prepaid Engraving Certificate(s) e-mail the Control Station Engraving Report and the Engraving Certificate Report to engraving@lutron.com.

Note: Your HomeWorks dealer information must also be entered into the database before sending engraving details.

3. Your custom engraved button kit(s) will be shipped to you.

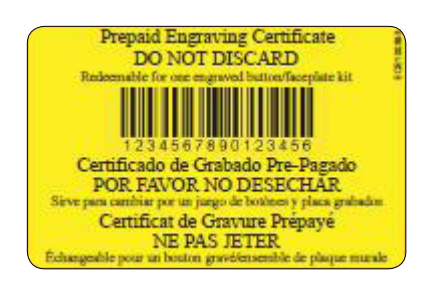

\*Engraving Certificates have no cash value.

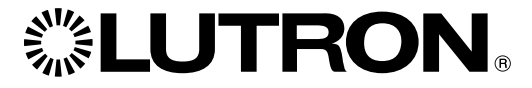